## IP-Adressvergabe

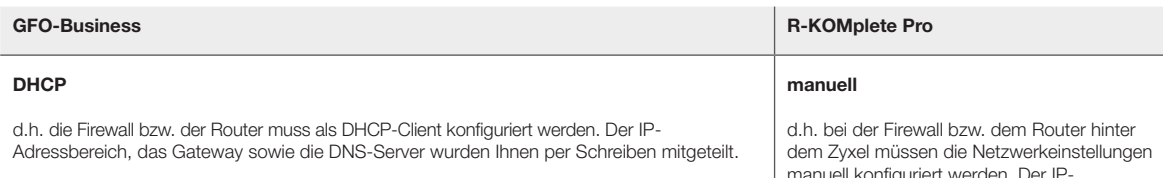

Bitte beachten Sie, dass bei Wechsel von Endgeräten (Router/Firewall) am Übergabeport eine 20- bis 30-minütige Sperre einsetzt. Wenn Sie also zunächst mit einem Notebook o.ä. testen und anschließend auf Ihren Router oder Ihre Firewall umstecken, ist mit einer Wartezeit zu rechnen. Unser Netz nimmt am MAC-Adresslearning teil, womit neue MAC-Adressen mit einer Leasetime von mindestens 20 Minuten ausgesperrt werden. Benutzername und Passwort gibt es bei der Authentifizierung per DHCP nicht mehr.

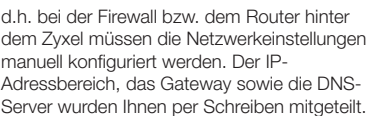

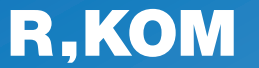

#### R-KOM GmbH

Kastenmaierstr. 1 93055 Regensburg

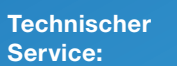

#### 0941 6985-540

Mo. – Fr. 7 – 20 Uhr Sa. 8 – 16 Uhr

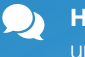

Häufige Fragen und Downloads finden Sie unter:

www.r-kom.de/faq

Tipps, Tricks und  $\boldsymbol{i}$ Neuigkeiten auf:

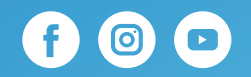

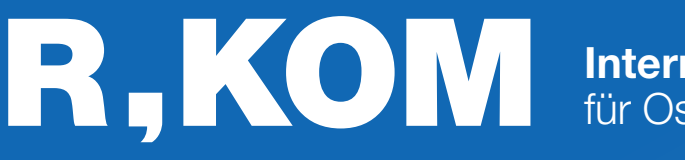

Internet, TV & Telefon für Ostbayern.

# Einrichtungshinweise

für Ihren Business-Anschluss am Zyxel GM4100-B0

ANSTECKEN UND LOSSURFEN!

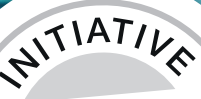

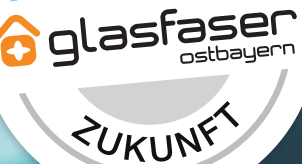

## Variante 1 Nur Internet

- Schließen Sie das Gerät am Strom an. Drücken Sie den ON/OFF Schalter, um das Gerät anzuschalten.
- Schließen Sie den TAE-Stecker in den mittleren Steckplatz Ihrer TAE-Dose und an Ihrem Endgerät in den G.fast Port an.
- Ihren Router oder Ihre Firewall schließen Sie an den Port LAN1 des Gerätes an.

Detaillierte Infos zur IP-Adressvergabe finden Sie auf der letzen Seite.

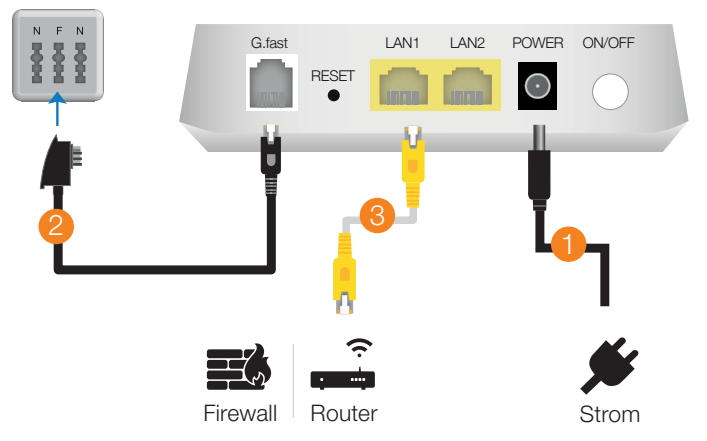

## Variante 2 Internet und Telefon

- Schließen Sie das Gerät am Strom an. Drücken Sie den ON/OFF Schalter, um das Gerät anzuschalten.
- Schließen Sie den TAE-Stecker in den mittleren Steckplatz Ihrer TAE-Dose und an Ihrem Endgerät in den G.fast Port an.
- Ihren Router oder Ihre Firewall schließen Sie an den Port LAN1 des Gerätes an.

Detaillierte Infos zur IP-Adressvergabe finden Sie auf der letzen Seite.

Ihre VoIP-Telefonanlage schließen Sie an Port LAN2 Ihres Endgerätes an.

Sofern Ihre Telefonanlage einen eigenen WAN-Port besitzt, können Sie diese dort einfach anstecken.

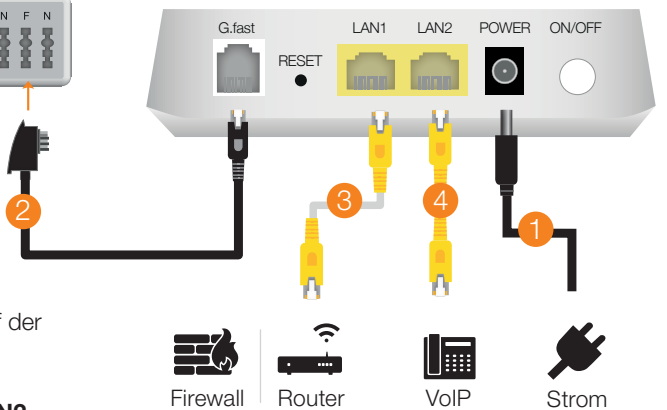

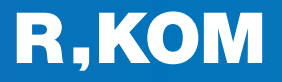

## Telefonie-Einwahl

Registrar (Name): voip.r-kom.net Registrar (Port): 5060 Transport-Protokoll: UDP IP-Adressvergabe: siehe letzte Seite

Ĩ

Informationen über Ihre IP-Adressen, Rufnummern und Ĭ Zugangsdaten entnehmen Sie bitte Ihrer Auftragsbestätigung.

 $\odot$  blinkt schnell

 $\odot$  blinkt rot

Wenn sowohl Internet- als auch Sprachdienste gemäß IEEE Q802.1Q auf einem Port getaggt werden sollen, erfordert dies aufgrund der begrenzten Portanzahl des Zyxel GM4100-B0 eine individuelle Konfiguration durch unseren Kundenservice. Internet ist dann mit VLAN 50 und Voice mit VLAN 41 getagged.

In solchen Fällen bitten wir Sie, sich an Ihren vertrieblichen Ansprechpartner zu wenden oder unseren technischen Service unter der Nummer 0941 6985-550 zu kontaktieren.

## Allgemeine Hinweise

### Was bedeuten die einzelnen Status-LED?

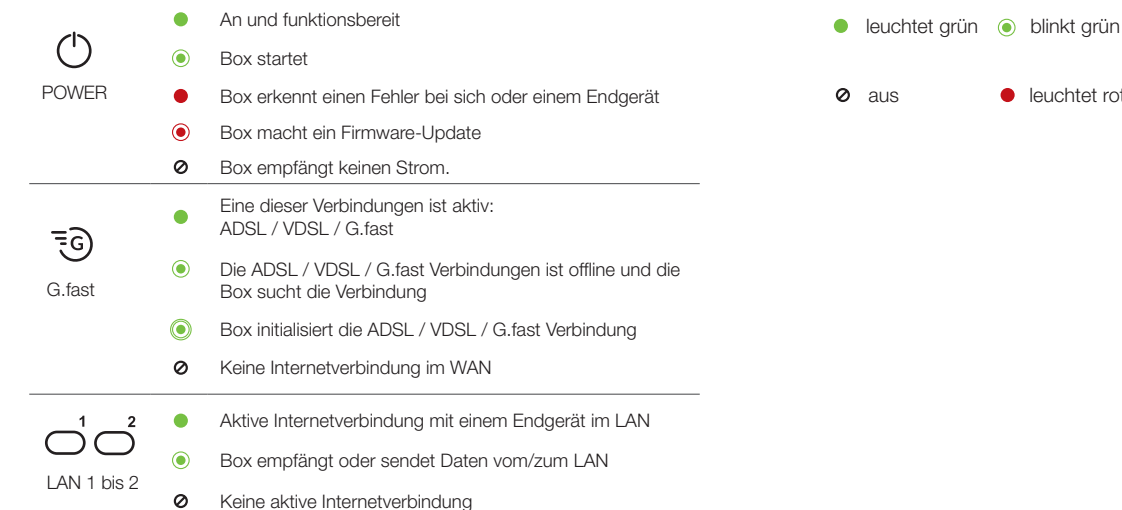

### Pin-Belegung DSL-Port

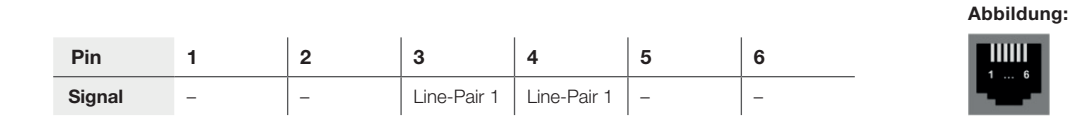